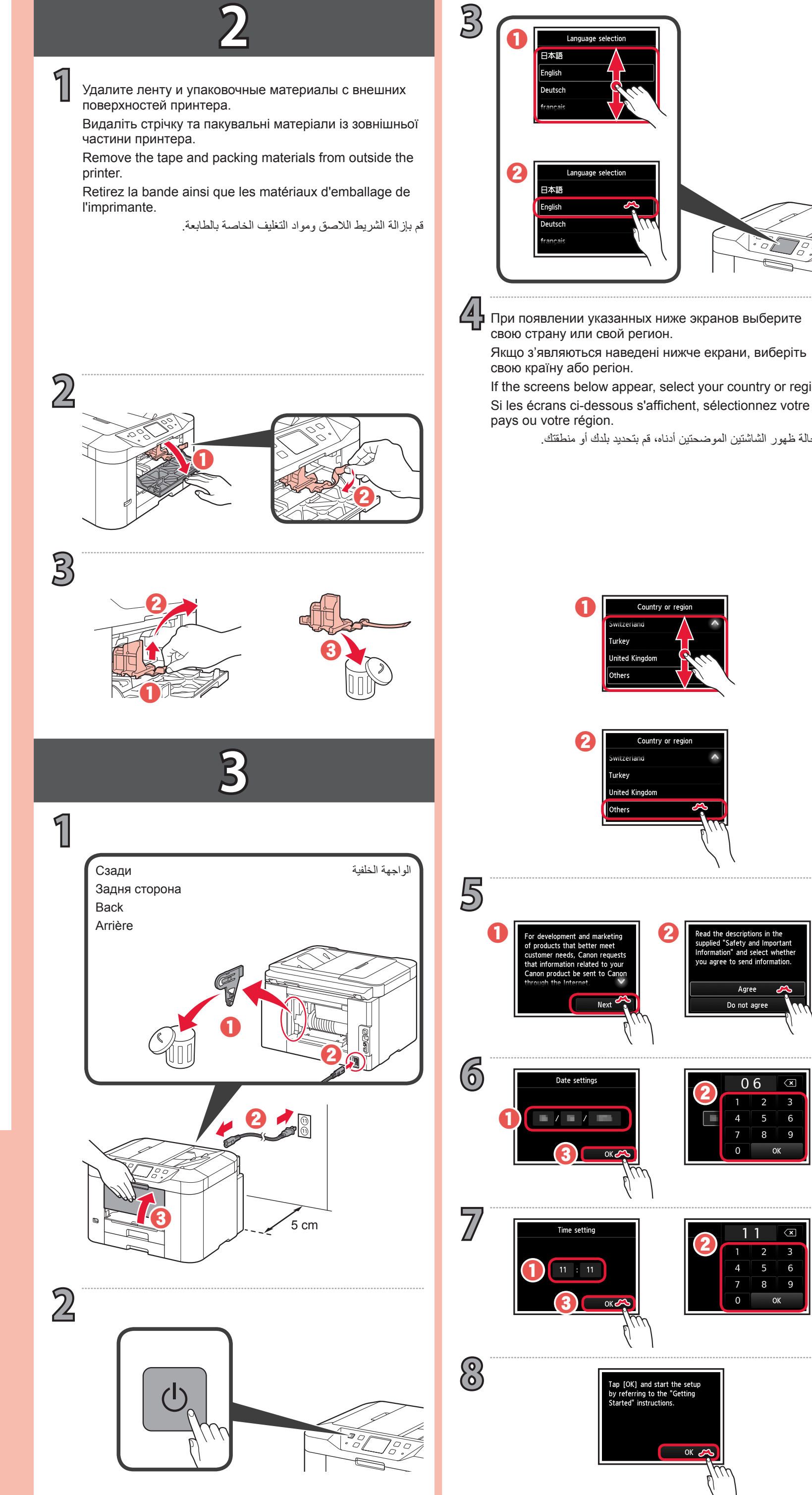

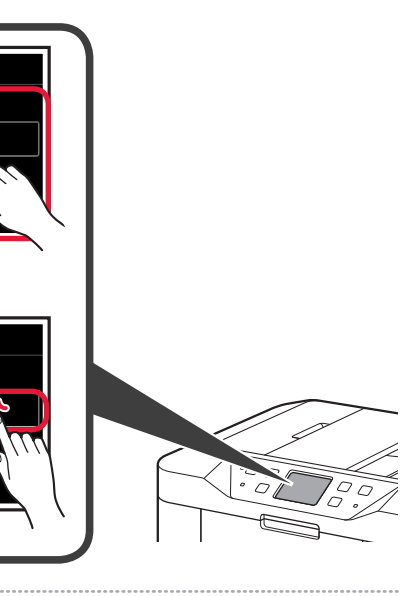

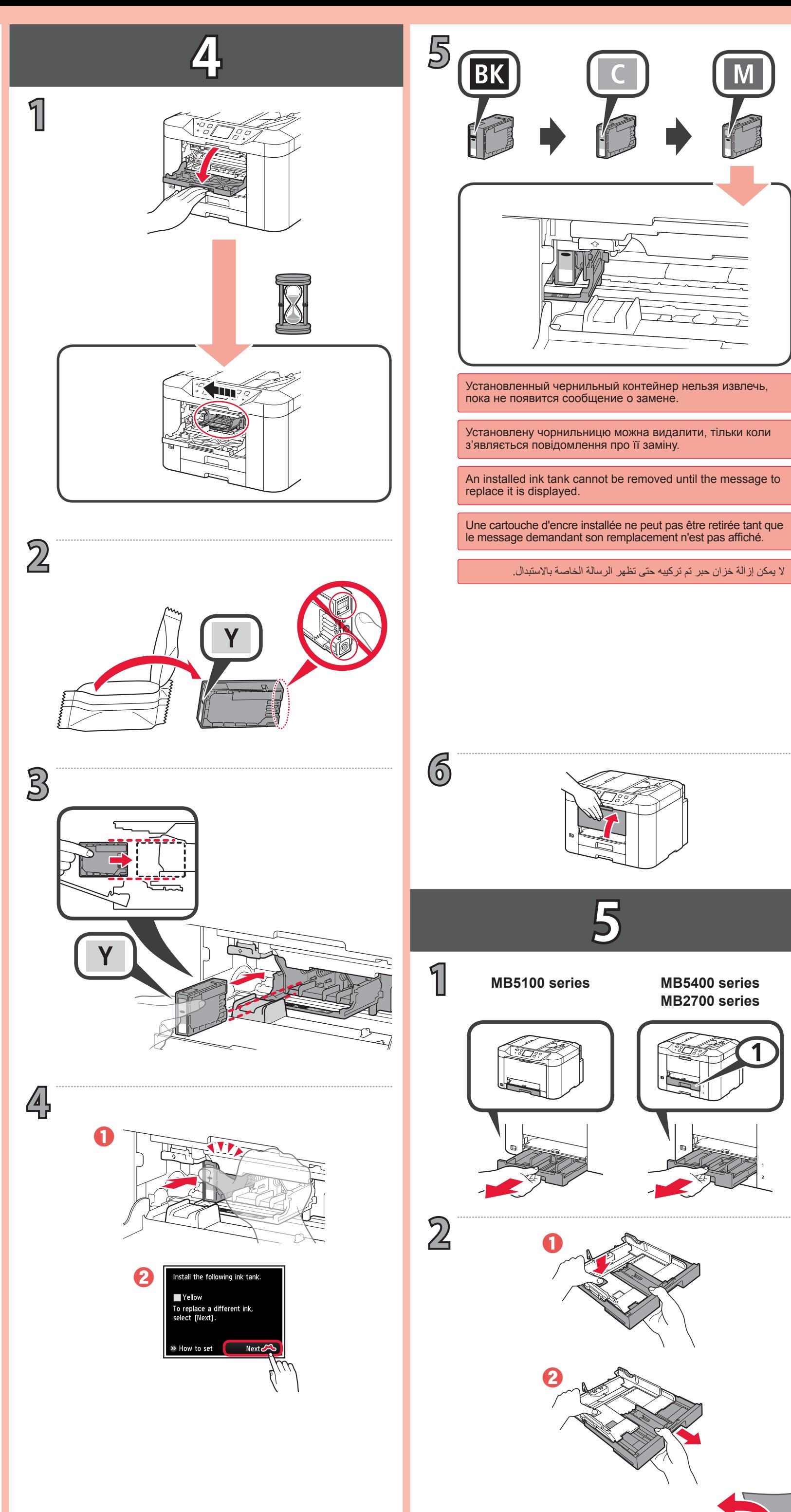

1

## Canon

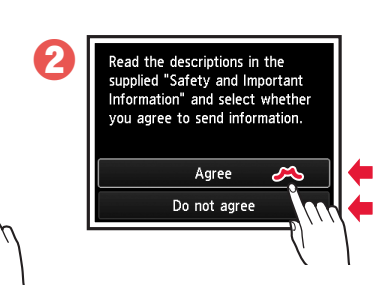

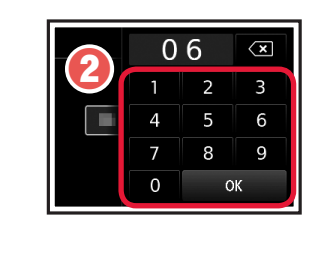

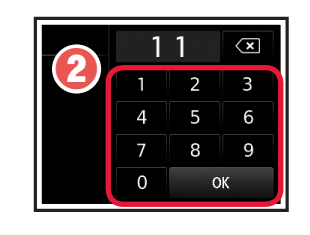

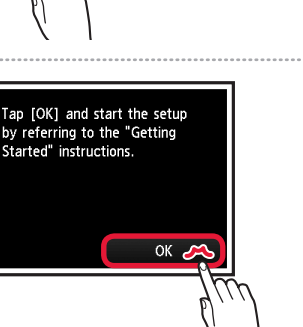

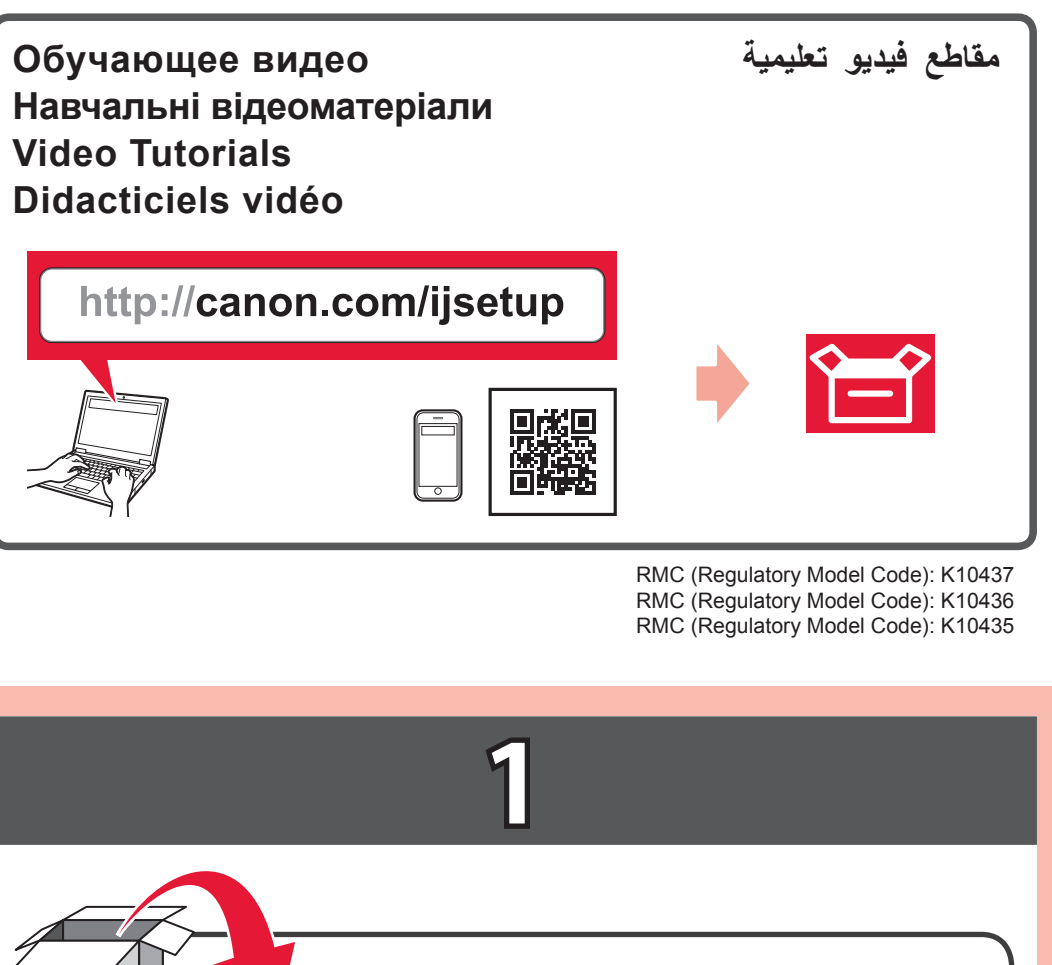

**دليل البدء 1**

- 
- Si les écrans ci-dessous s'affichent, sélectionnez votre If the screens below appear, select your country or region.
	- في حالة ظهور الشاشتين الموضحتين أدناه، قم بتحديد بلدك أو منطقتك.

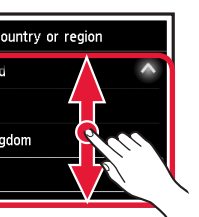

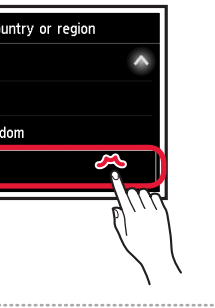

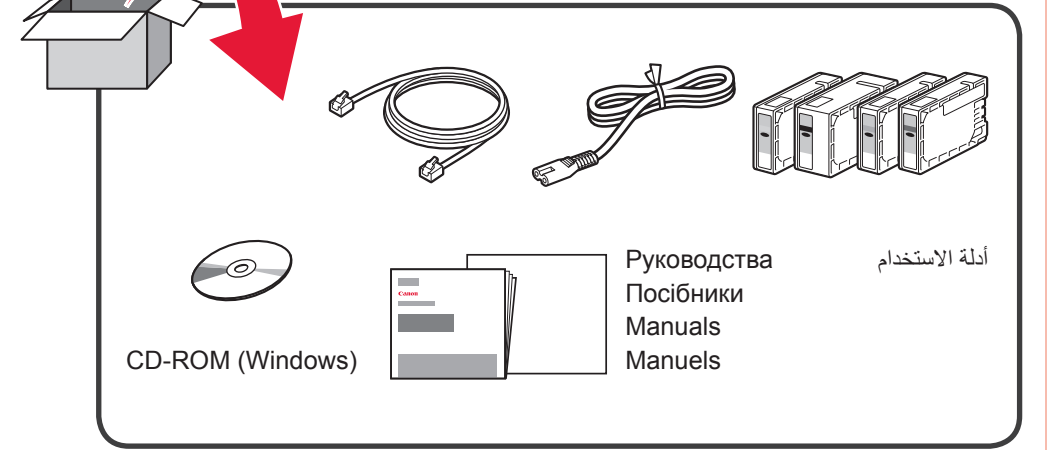

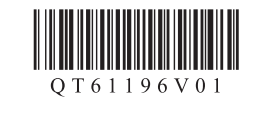

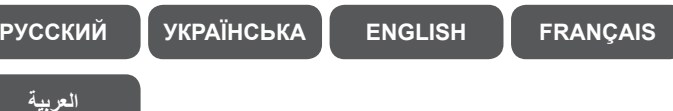

**Démarrage 1 Getting Started 1 Посібник для початку роботи 1 Руководство по началу работы 1**

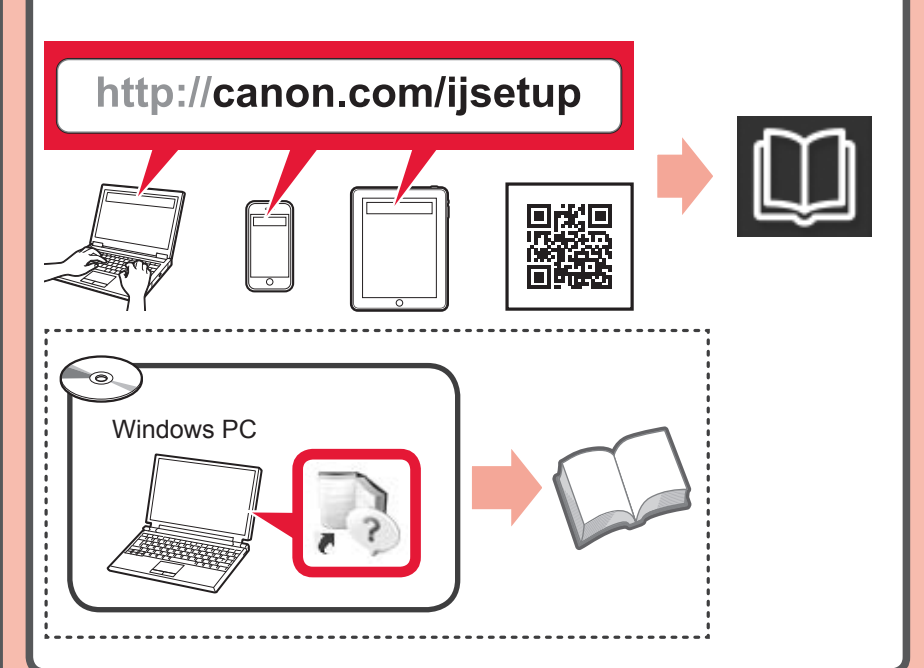

MB2700 series

**6**

B

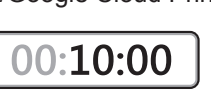

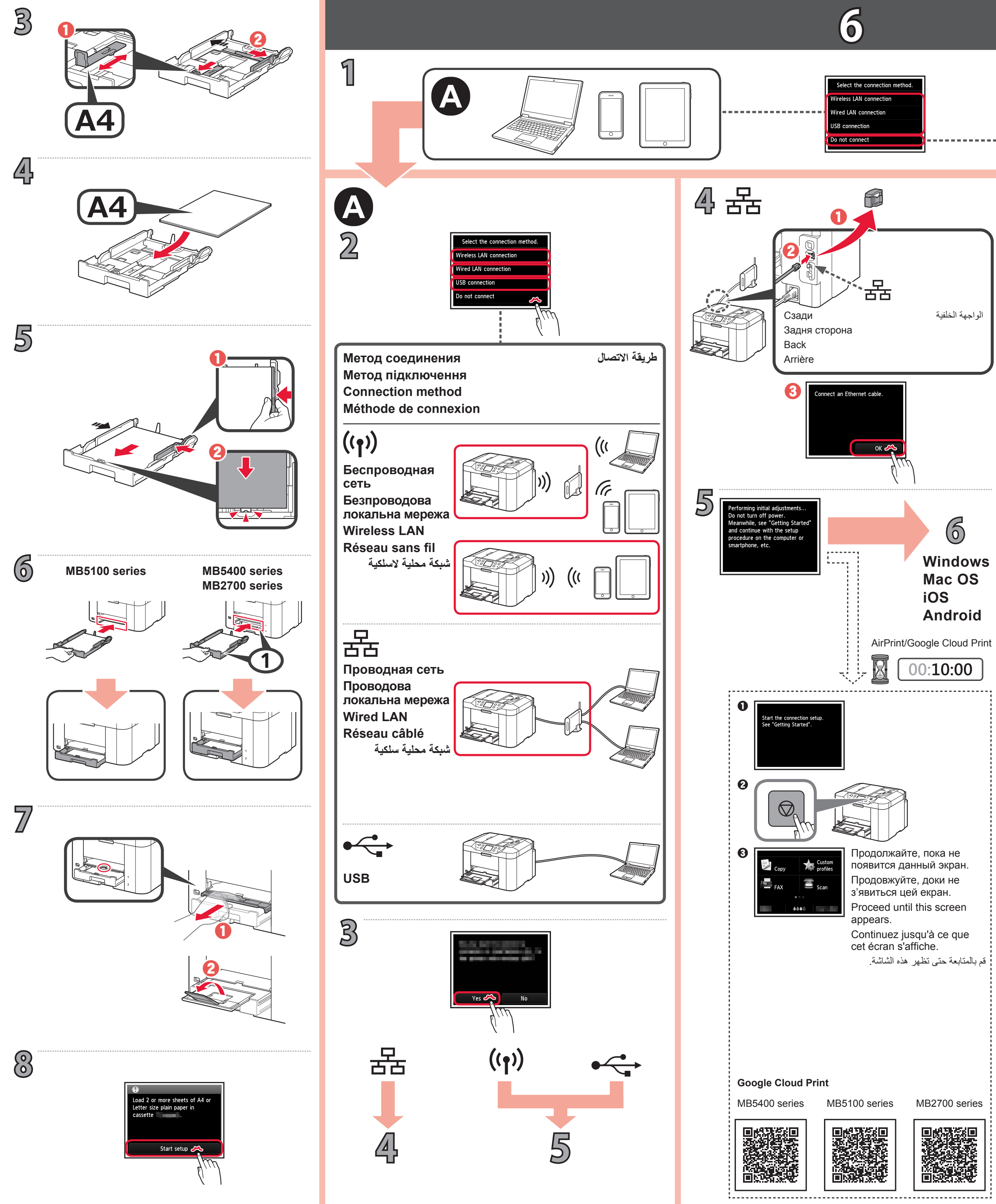

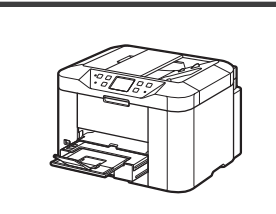

**Windows Mac OS Android**

**تم إعداد الطابعة، وأصبحت جاهزة لالستخدام.**

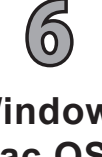

الواجهة الخلفية

**كيفية إعداد الفاكس**

يمكن الوصول إلى **الدليل على اإلنترنت** من موقع الويب.

**دليل البدء 2**

اتبع الخطوات الموجودة في **دليل البدء 2** إلجراء التوصيالت وتثبيت البرامج، ثم أكمل إعداد الطابعة.

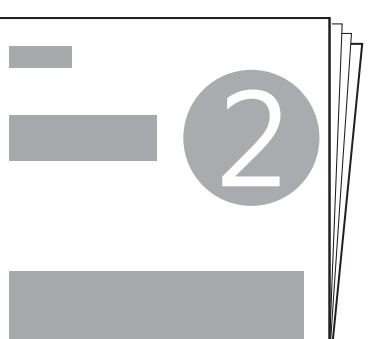

**L'imprimante est configurée et prête à l'utilisation.**

**Configuration du** 

**FAX**

**Manuel de base** installé

ا**لدليل الأساسي** المُثَبَّت

Suivez les étapes du document **Démarrage 2** pour procéder aux connexions et installer le logiciel, puis continuez la configuration de l'imprimante.

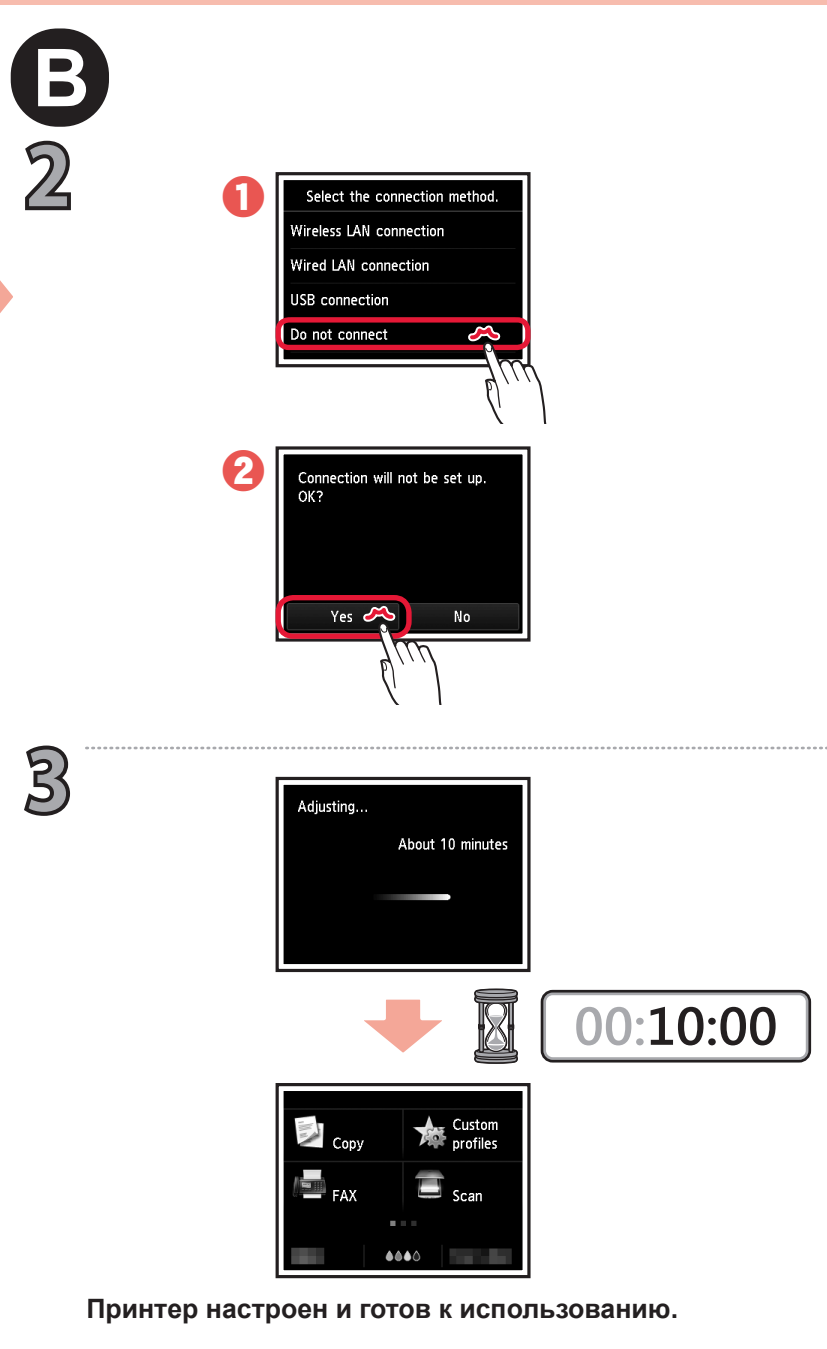

**The printer is set up and ready for use.**

**How to set up the** 

**FAX**

Follow the steps in the **Getting Started 2** to make connections and install software, and then continue the printer setup.

> Le **Manuel en ligne** est accessible à partir du site Web. The **Online Manual** is accessible from the website. **Онлайновий посібник** доступний на веб-сайті. **Онлайн-руководство** доступно на веб-сайте.

**Принтер настроєний і готовий для використання.**

**Встановлення** 

**факсу**

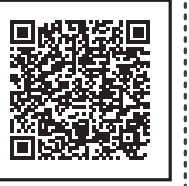

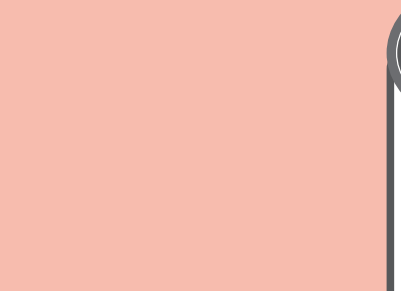

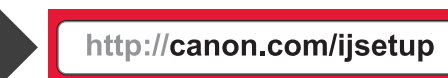

Installed **Basic Manual** Установлений **Короткий посібник** Установленный документ **Основное руководство**

**Démarrage 2 Getting Started 2 Посібник для початку роботи 2 Руководство по началу работы 2**

Щоб налагодити підключення та встановити програмне забезпечення, виконайте кроки, описані в документі **Посібник для початку роботи 2**, потім продовжте настроювання принтера.

**Руководство по установке факса**

-3

Выполните действия, приведенные в документе **Руководство по началу работы 2**, чтобы установить соединения и программное обеспечение, а затем перейти к настройке принтера.